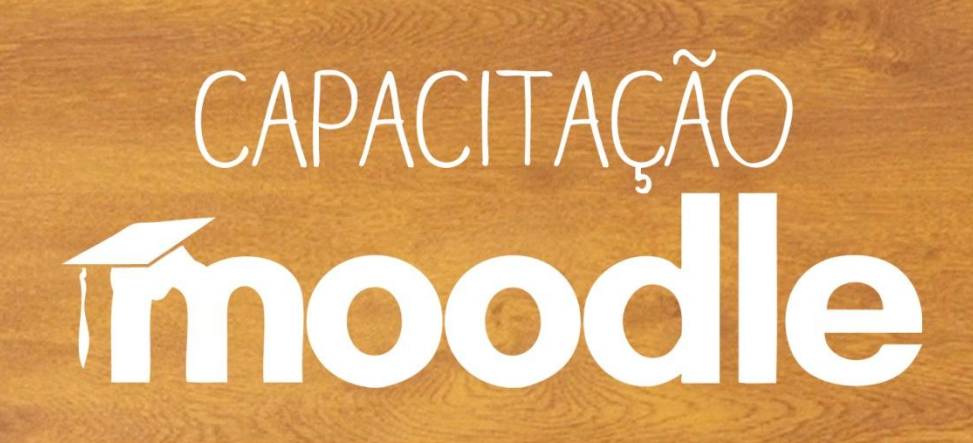

## **Diário**

Prof<sup>a</sup>. Silvana Tabosa Salomão

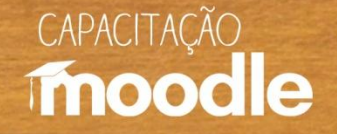

#### **Diário**

<sup>e</sup> Ferramenta cujo objetivo é propiciar a realização de trabalhos ou reflexões sobre os temas estudados de forma individual com a supervisão do professor/ moderador.

O professor/moderador pode fazer comentários a cada anotação no Diário (feedback). Esses comentários só poderão ser visualizados pelo estudante e pelo professor/moderador.

 $\sqrt{2}$  Os diários podem ser criados por tópicos, por capítulos, por semana, entre outros.

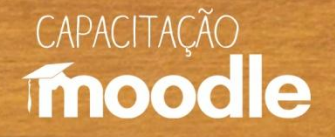

## **Alguns usos pedagógicos**

- Trabalhos individuais.
- Pesquisas.

**Orientação**

• Espaço para compartilhamento de ideias e reflexões entre professor e estudante.

**Troca de experiências**

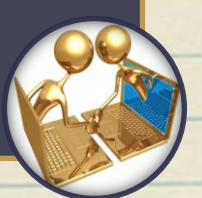

- Acompanhamento do processo de construção do conhecimento.
- Avaliação formativa.

**Avaliação e construção do conhecimento**

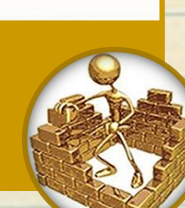

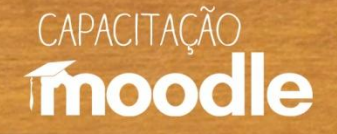

#### **Orientação**

<sup></sub><sup>6</sup> Elaboração de trabalhos individuais desenvolvidos a</sup> partir da análise de situações-problema e de pesquisas, os quais possibilitarão ao estudante construir seu conhecimento de forma contextualizada e com o acompanhamento do professor/moderador.

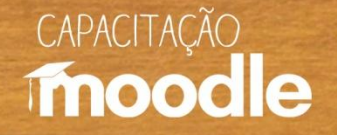

#### **Troca de experiências**

<sup>O</sup> O uso do diário facilita a interação estudante, o que auxilia na aprendizagem.

Por meio do diário, pode ser estabelecido um diálogo direto entre professor/moderador-estudante sobre os tópicos estudados com a vantagem de ser uma ferramenta assíncrona, diferentemente do Chat que exige que todos estejam conectados (online) no Moodle.

#### **CAPACITAÇÃO** moodle

## **Avaliação e construção do conhecimento**

Com base no feedback dado pelo professor/ moderador, o Diário pode ser editado pelo estudante a fim de aperfeiçoar seu trabalho.

Tanto a evolução do processo de aprendizagem, quanto a habilidade de redação de cada estudante podem ser acompanhados e avaliados.

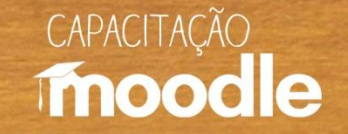

#### **Algumas vantagens de seu uso**

<sup></sub> **Estimula a autoaprendizagem, pois faz com que o**</sup> estudante elabore, escreva e reflita sobre suas ideias.

<sup>Off</sup> Possibilita a interaprendizagem entre professor/moderador-estudante.

Permite a avaliação formativa ao possibilitar que o professor/moderador acompanhe e intervenha no percurso de aprendizagem do estudante.

<sup>O</sup> Pode ser usado em qualquer disciplina.

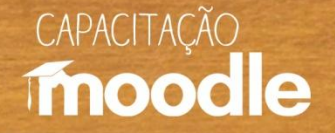

#### **Para refletir**

 "As novas tecnologias podem reforçar a contribuição dos trabalhos pedagógicos e didáticos contemporâneos, pois permitem que sejam criadas situações de aprendizagem ricas, complexas, diversificadas, por meio de uma divisão de trabalho que não faz mais com que todo o investimento repouse sobre o professor [...] " (PERRENOUD, 2000, p. 139).

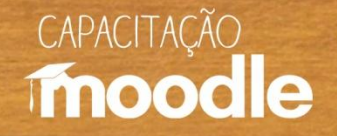

#### Clique em "**ativar edição**" no canto superior direito do seu monitor.

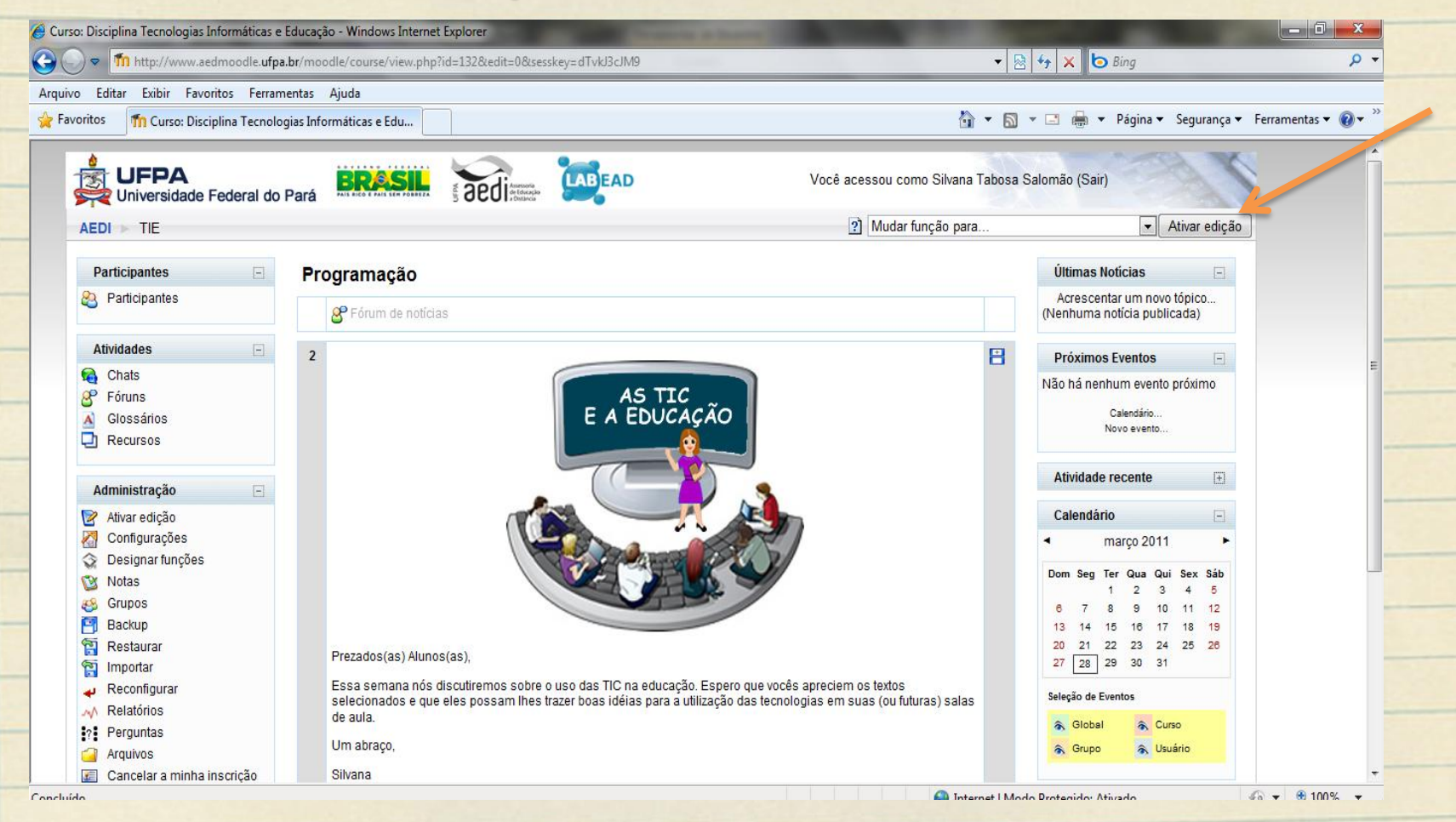

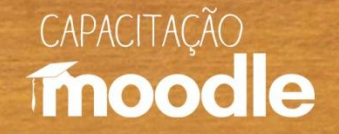

 Procure pela opção "**Acrescentar atividade**", clique na setinha() para abrir a caixa e selecione a opção "**Diário**".

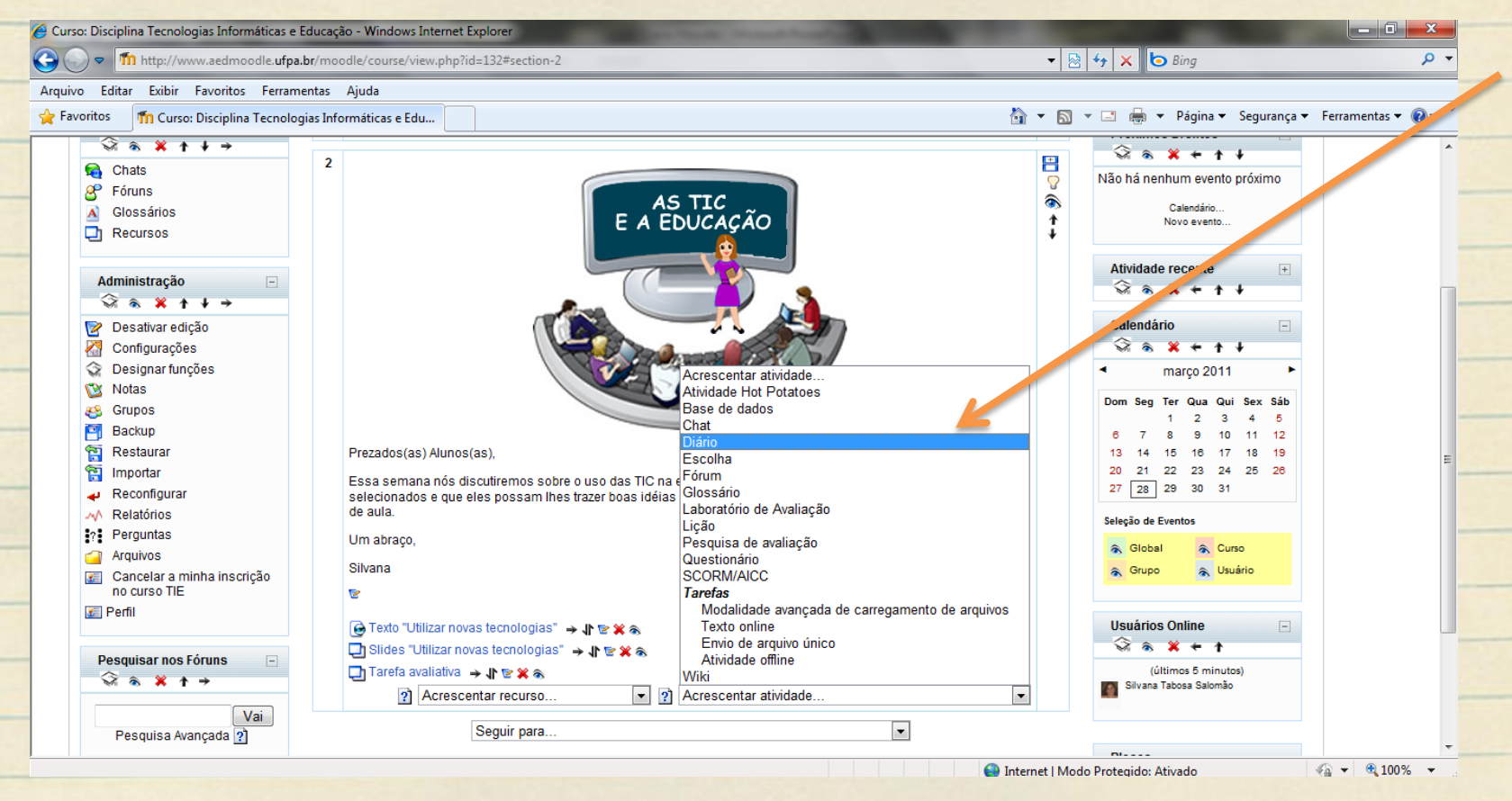

AVA-Moodle – Disciplina Tecnologias Informáticas e Educação

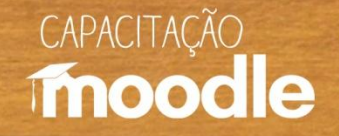

 Dê um nome para o seu diário (caixa em vermelho – seta 1). Preencha a caixa de mensagem com o enunciado do diário (seta 2).

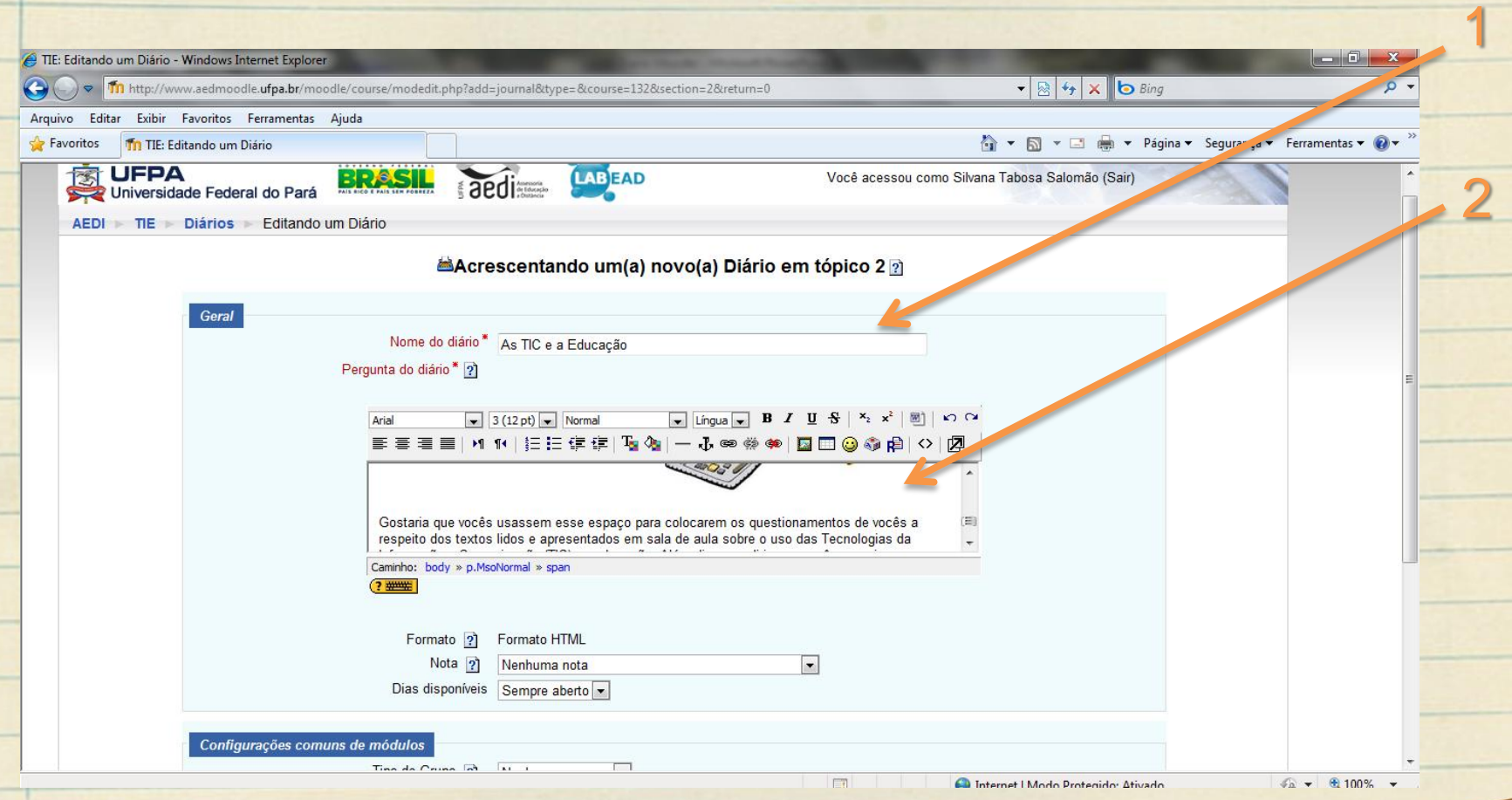

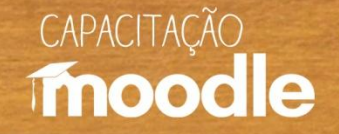

#### Clique em "**salvar e voltar ao curso**" ou "**salvar e mostrar**" no fim da página para salvar o diário.

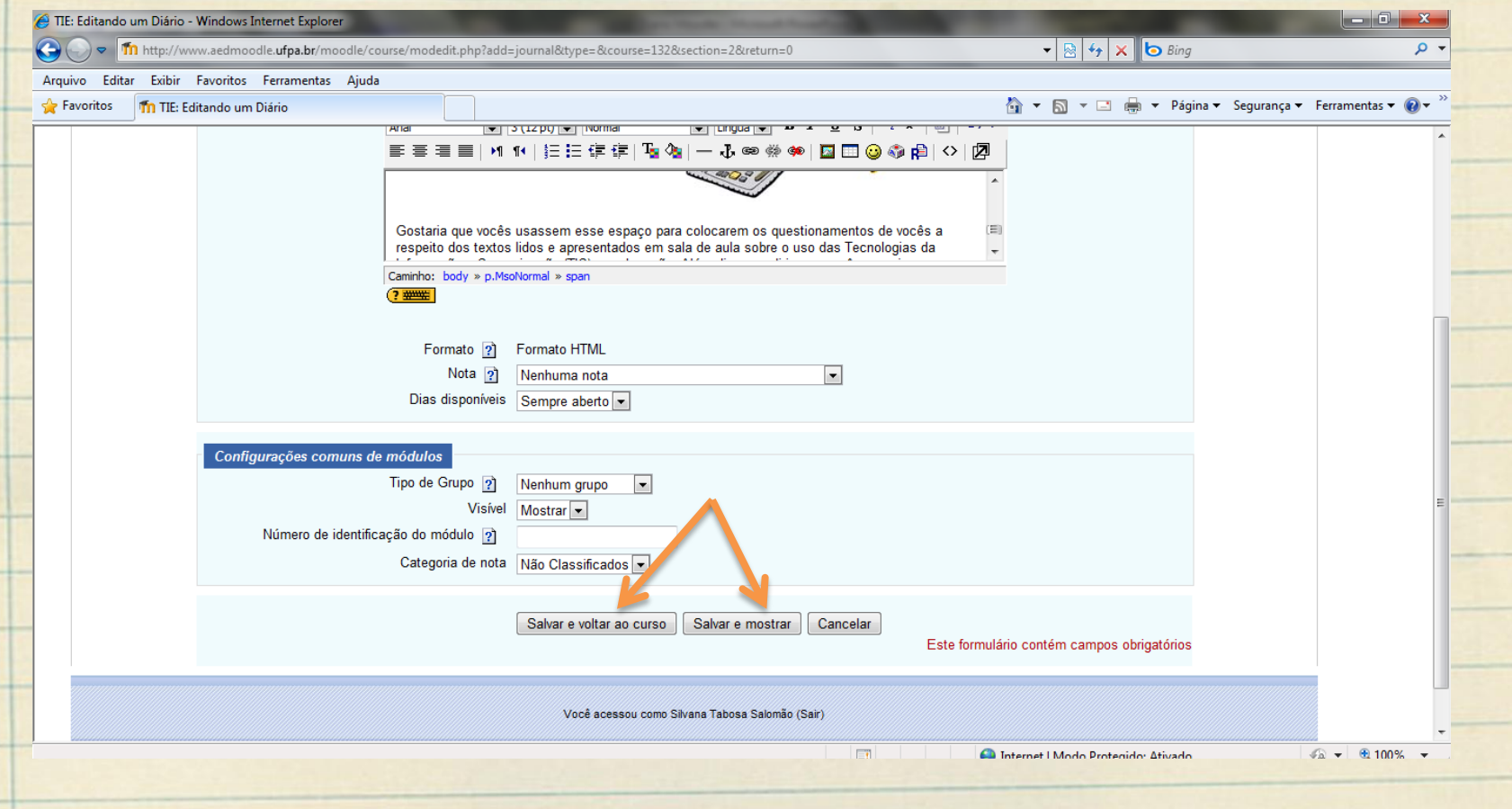

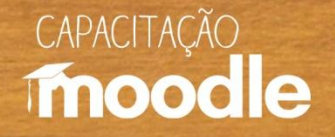

## **Modificando um diário**

<sup>o</sup> Clique em ativar edição no canto superior direito do seu monitor e a seguir sobre o ícone referente à **atualizar** (a figura de um lápis) .

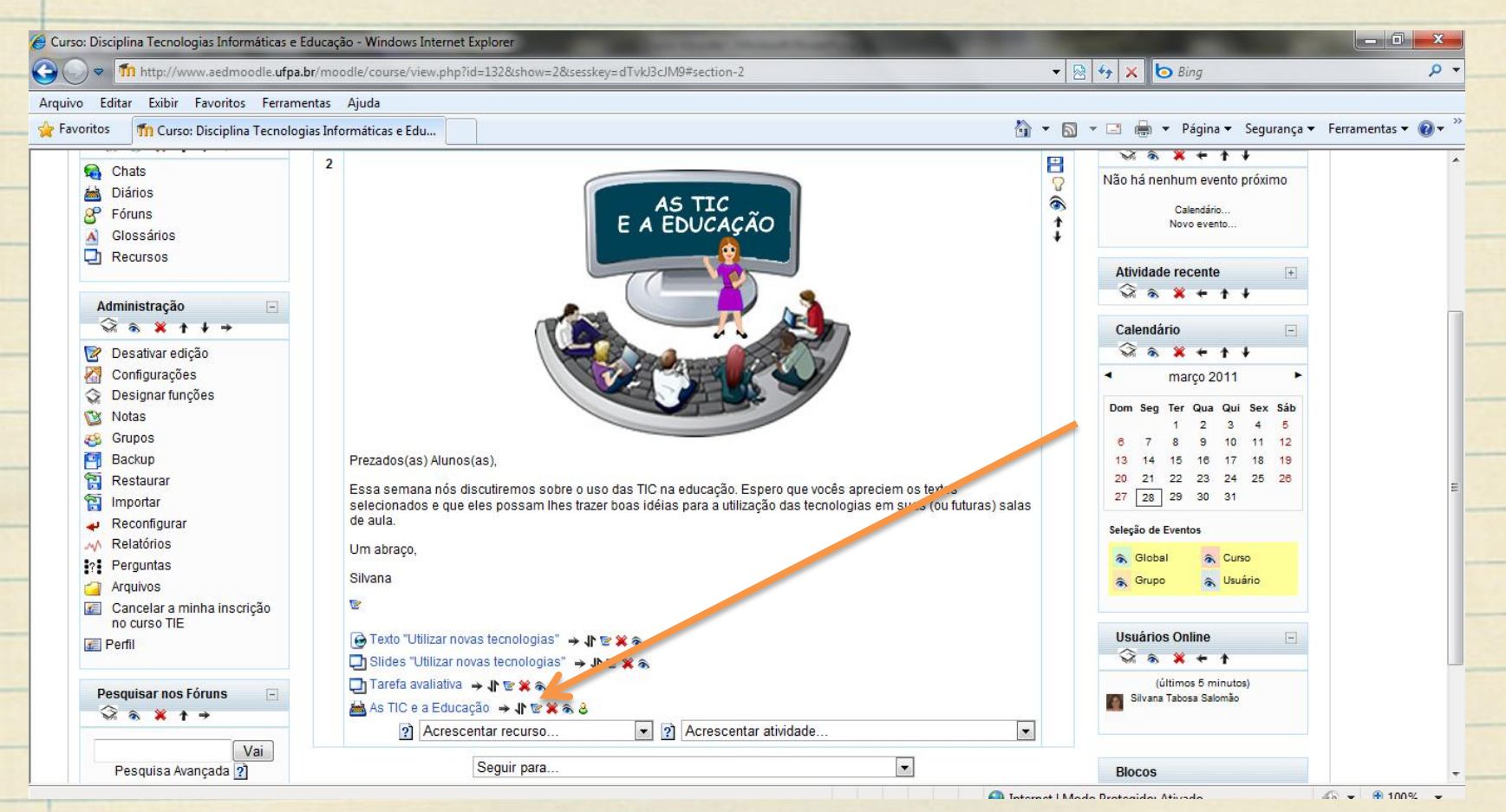

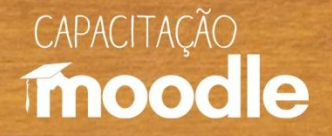

#### **Modificando um diário**

 $\sqrt{2}$  Faça as alterações que desejar na caixa de mensagem, por exemplo, depois vá até o fim da página e peça para salvar novamente ("**salvar mudanças**") no fim da página.

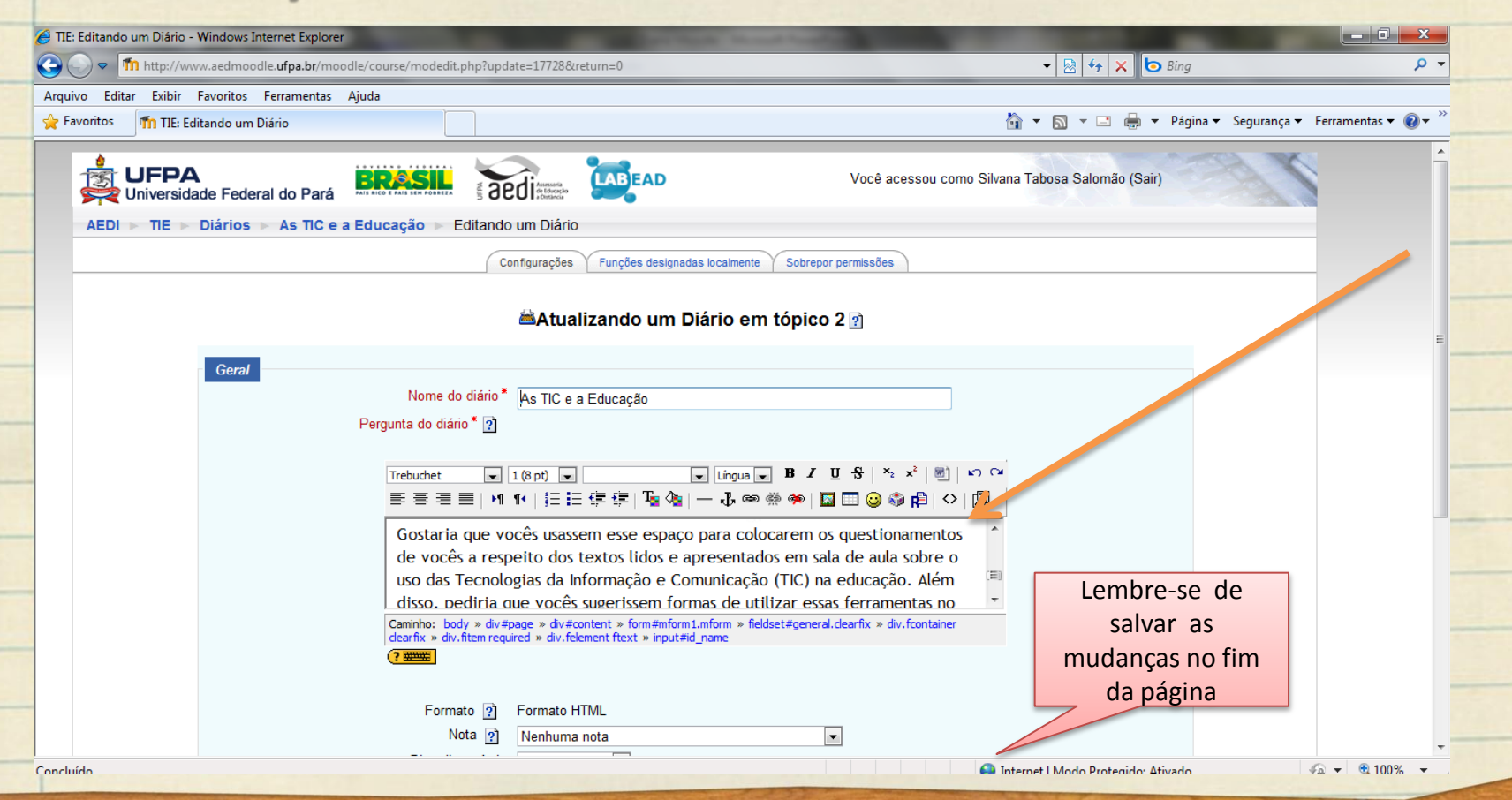

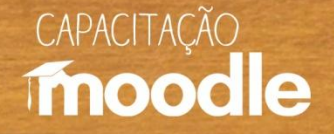

#### **Excluindo um diário**

#### <sup>o</sup> Clique em ativar edição no canto superior direito do seu monitor e depois sobre o ícone referente à excluir ("**x**" em vermelho).

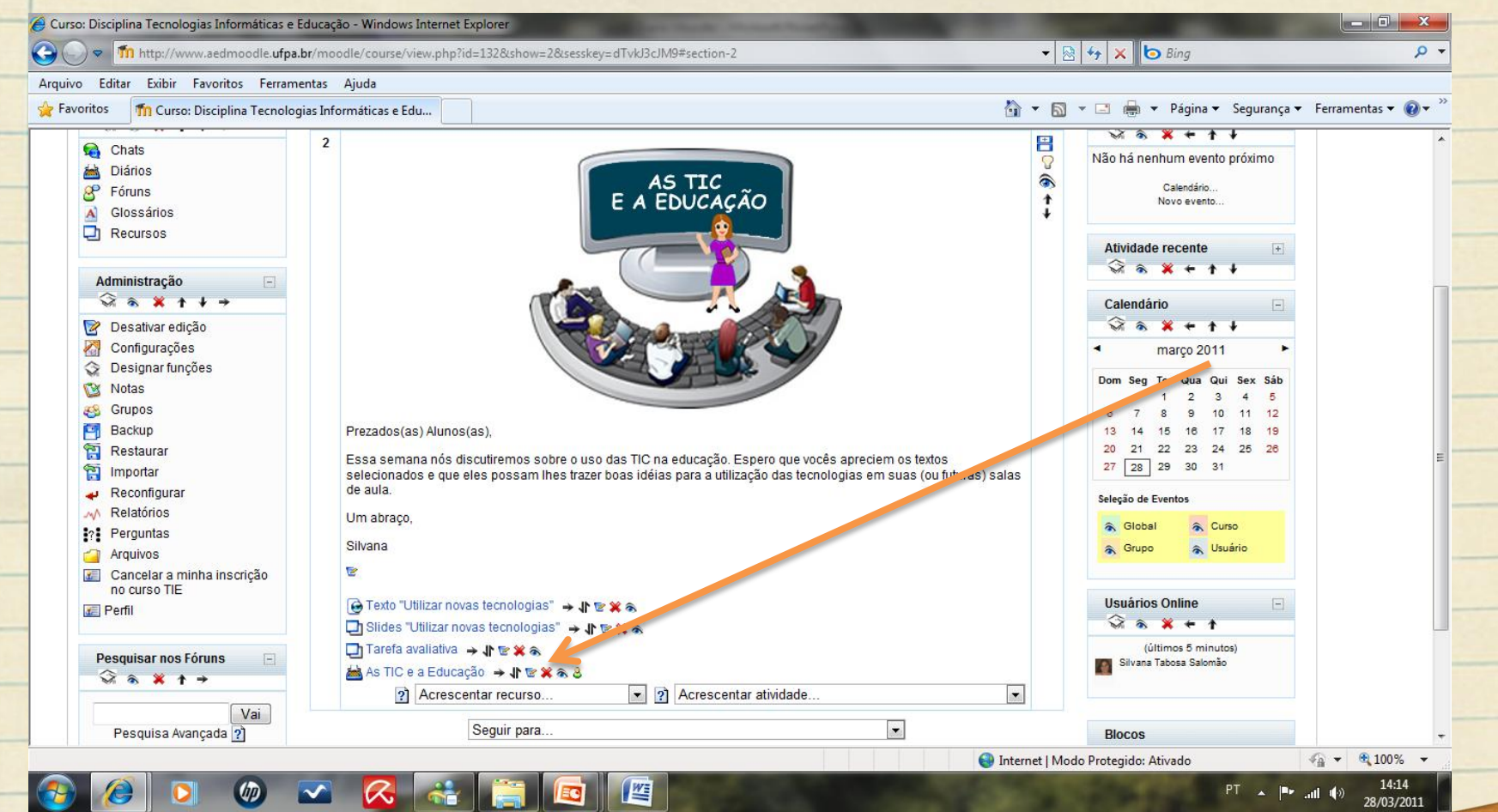

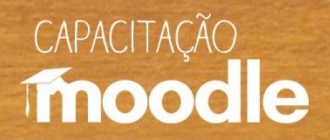

## **Excluindo um diário**

#### <sup>O</sup> Clique sobre "sim" para cancelar o diário.

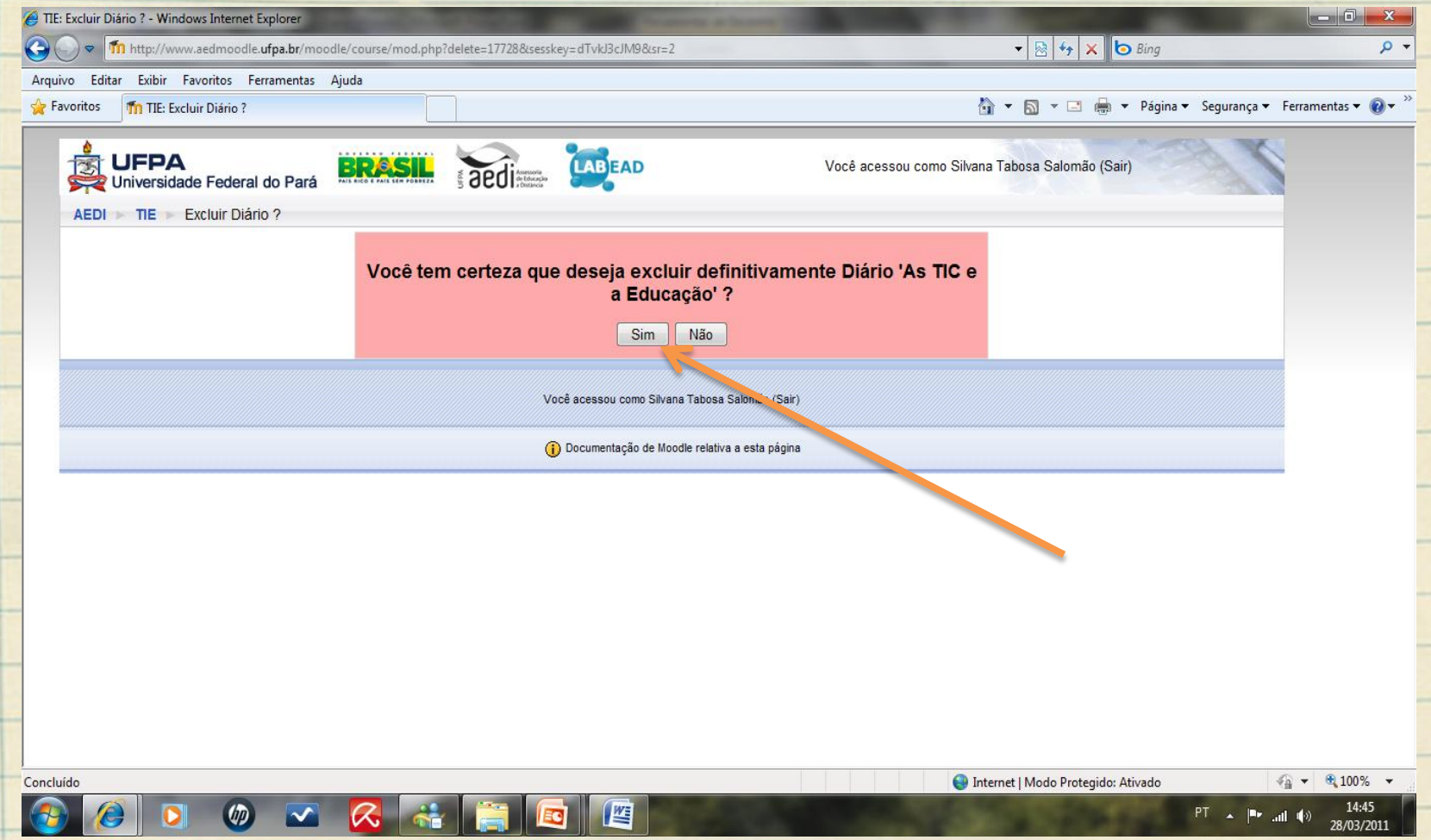

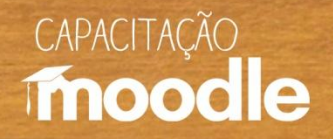

#### **Referências**

 PERRENOUD, Philippe. **Dez novas competências para ensinar**. Trad. Patricia Chittoni Ramos. Porto Alegre: Artes Médicas Sul, 2000.

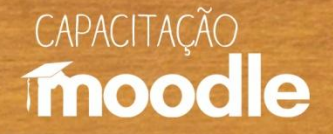

## **Conheça também:**

#### **Vídeos do Projeto Capacitação Moodle:**

- <sup>C</sup>Ambientação Moodle
- Ambientes virtuais de aprendizagem (AVAs)
- *C* Diário
- <sup>O</sup>Envio de tarefas
- <sup>O</sup>Fórum de discussão
- <sup>*<sup>O</sup>U* Inserindo recursos</sup>
- Relatório e acompanhamento do aluno
- **P**Wiki

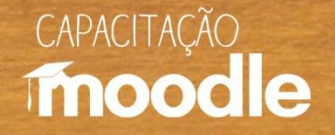

## **Conheça também:**

#### **Depoimentos do Projeto Capacitação Moodle:**

- <sup>O</sup>Coordenadora do projeto Profa Marianne Kogut Eliasquevici
- <sup>O</sup>Prof. Antonio Inácio de Athayde
- <sup>O</sup> Profa. Ceila Ribeiro de Moraes
- **Profa. France Fraiha Martins**
- **Prof. Thiago Dias Costa**
- <sup>C</sup>Profa. Sônia Nazaré Fernandes Resque
- Administrador da plataforma Moodle/UFPA Silvério Sirotheau Corrêa Neto

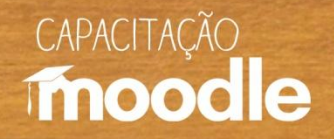

## **Conheça também:**

#### **Depoimentos do Projeto Capacitação Moodle:**

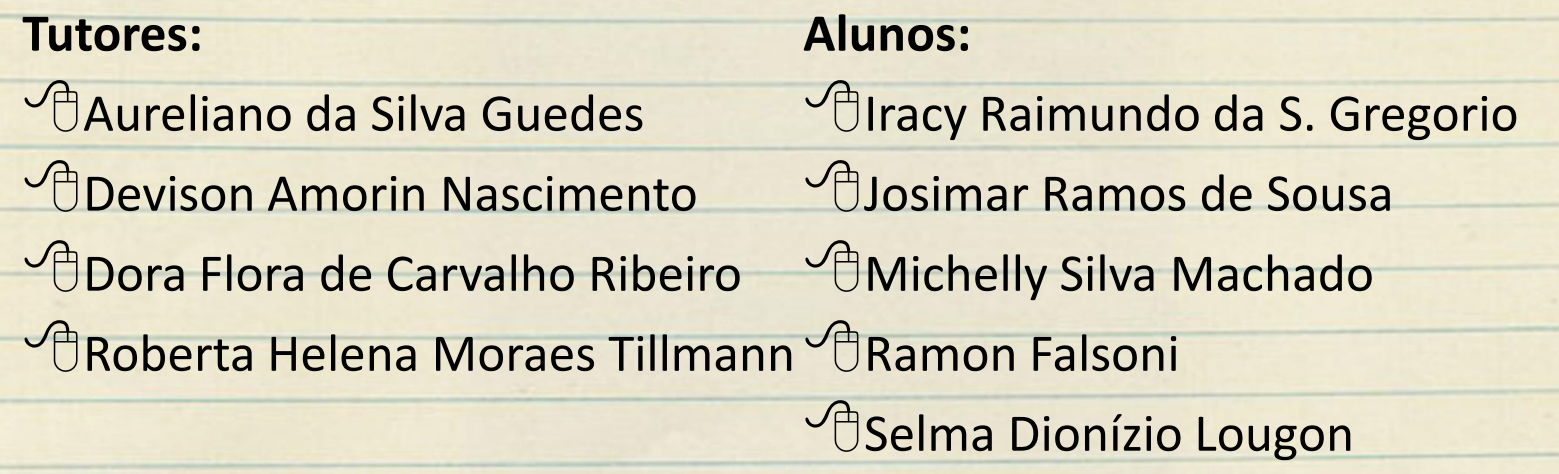

# CAPACITACÃO moodle

## **Muito obrigada!**

#### **Silvana Tabosa Salomão**

Universidade Federal do Pará Instituto de Ciências da Educação Faculdade de Pedagogia [silvanatsal@hotmail.com](mailto:silvanatsal@hotmail.com)